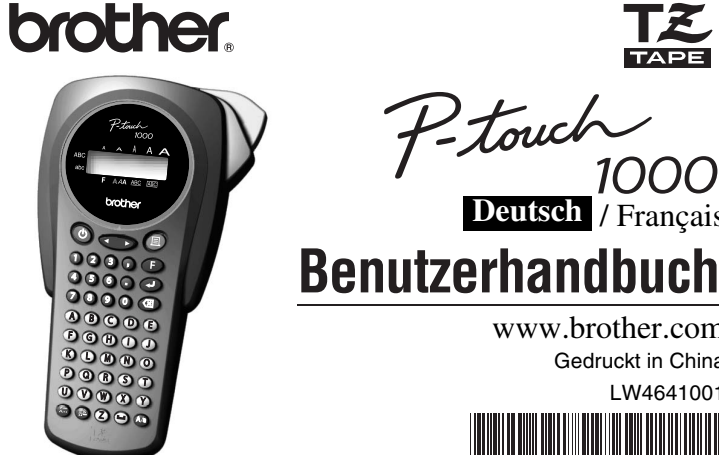

Mit dem Brother P-touch 1000 lassen sich Etiketten für die verschiedensten Zwecke erstellen. Durch die Vielseitigkeit des Gerätes können Sie zwischen unterschiedlichen Schriftgrößen und Druckstilen wählen und verschiedene Rahmenarten für Ihre Etiketten verwenden. Außerdem sind viele laminierte und nicht laminierte Schriftbänder in unterschiedlichen Breiten sowie in markanten Farben erhältlich, so dass Sie Ihre Etiketten zweckmäßig und ganz nach Ihren Wünschen gestalten können. Obwohl dieses vielseitige Gerät leicht zu bedienen ist, sollten Sie diese Bedienungsanleitung aufmerk-<br>sam lesen, um alle Funktionen optimal nutzen zu können. Bewahren Sie die Bedienungsanleitung sorg-<br>fältig auf, damit Si

/ Français **Deutsch**

P-touch

盛

www.brother.com Gedruckt in China LW4641001

1000

## **EINFÜHRUNG**

Der Netzadapter AD-24ES befindet sich in Übereinstimmung mit den grundlegenden Anforderungen und anderen relevanten Bestimmungen der Richtlinie 2006/95/EG. Die Konformitätserklärung befindet sich auf unserer Website. Gehen Sie bitte zu http://solutions.brother.com -> wählen Sie Ihre Region (z. B. Europe) -> wählen Sie Ihr Land -> wählen Sie Ihr Modell -> wählen Sie "Handbücher" -> wählen Sie Konformitätserklärung \*Wählen Sie Ihre Sprache, falls erforderlich).

#### **Konformitätserklärung**

- (Nur Europa/Türkei) Wir, **BROTHER INDUSTRIES, LTD.** 15-1, Naeshiro-cho, Mizuho-ku,
- Nagoya, 467-8561, Japan
- erklären, dass sich dieses Produkt in Übereinstimmung mit den grundlegenden Anforderungen und anderen relevanten Bestimmungen der Richtlinien 2004/108/EG und 2005/32/EG befindet.

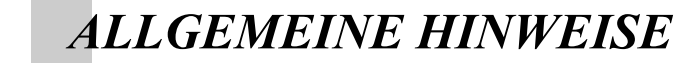

- Abmessungen: 108 mm (B) × 196 mm (T) × 55 mm (H)<br>Gewicht: 335 g (ohne Batterien und Bandkassette **Gewicht:** 335 g (ohne Batterien und Bandkassette)
- **Stromversorgung:** 6 Alkaline-Batterien (AAA, LR03) bzw. Netzadapter (AD-24ES) **Bandkassette:** Brother TZ-Schriftbänder in drei verschiedenen Breiten: 6 mm / 9 mm / 12 mm
- **Schneideeinheit:** TC-5 (austauschbar)
- **1** Entfernen Sie die Rückwand, indem Sie auf die Lasche an der Oberseite des Gerätes **drücken.** Falls bereits Batterien bzw. eine Schriftbandkassette eingelegt ist, nehmen Sie diese gerade nach oben heraus. <sup>2</sup>**-1 Legen Sie sechs neue Alkaline-Batterien der Größe AAA (LR03) ein und achten Sie auf die korrekte Ausrichtung der Pole.** Ersetzen Sie immer den gesamten Batteriensatz durch neue Batterien. <sup>2</sup>**-2 Legen Sie eine Bandkassette ein und achten Sie darauf, dass sie einrastet.**
	- Vergewissern Sie sich, dass das Bandende unter den Bandführungen liegt. • Achten Sie darauf, dass Sie den Bandschutz aus Pappe entfernen, wenn Sie eine neue
	- Bandkassette einlegen. • Falls das Schriftband in der neuen Kassette nicht richtig gespannt ist, drehen Sie den
	- Transportknopf der Kassette mit dem Finger in Pfeilrichtung, bis das Band straff ist. • Verwenden Sie mit diesem Gerät ausschließlich Brother TZ-Schriftbänd
- <sup>3</sup> **Befestigen Sie die Rückwand wieder am Gerät, indem Sie die beiden Laschen an der Unterseite der Rückwand in die Aussparungen am Gerät stecken und dann die Rückwand fest herunterdrücken, bis sie einrastet.** Lassen Sie nach dem Einlegen der Bandkassette das Band einmal vorlaufen (siehe BAND-
- **Verwenden Sie mit diesem Gerät nur die originalen Brother TZ-Schriftbänder. Benutzen Sie keine Bänder, die nicht mit dem Zeichen gekennzeichnet sind. • Ziehen Sie niemals am Schriftband, weil dadurch die Bandkassette beschädigt werden kann.**
- Versuchen Sie nicht, das Schriftband während des Druckens oder des Bandvorlaufs abzuschneiden, weil es dadurch beschädigt werden kann.
- Reinigen Sie das Gerät nicht mit Alkohol oder anderen organischen Lösungsmitteln. Verwenden Sie zur Reinigung nur ein weiches, trockenes Tuch.
- Wenn Sie das Gerät längere Zeit nicht benutzen wollen, sollten Sie den optionalen Netzadapter abziehen und die Batterien herausnehmen, um Schäden durch Auslaufen der Batterien zu vermeiden.
- **Hinweis:** Wenn die Stromversorgung länger als drei Minuten unterbrochen wird, werden alle Daten im Arbeits- und Phrasenspeicher sowie die gewählte Sprache/Maßeinheit gelöscht.
- Legen Sie keine schweren Gegenstände auf das Gerät und achten Sie darauf, dass keine Fremdkörper in das Gerät gelangen.
- Setzen Sie das Gerät keinen extrem hohen Temperaturen und keiner hohen Luftfeuchtigkeit aus. Lassen Sie das Gerät nicht bei hohen Temperaturen im Auto liegen.
- Benutzen Sie das Gerät nicht an extrem staubigen Plätzen. Schützen Sie das Gerät vor direktem Sonnenlicht und vor Nässe.
- Lassen Sie keine Gegenstände aus Gummi oder Kunststoff längere Zeit auf dem Gerät liegen, weil dadurch Flecken entstehen können.
- Berühren Sie nicht den Druckkopf. Falls der Druckkopf versehentlich berührt wird, sollten Sie ihn sofort sehr vorsichtig säubern (mit einem Wattestäbchen oder der optionalen Reinigungskassette (TZ-CL3), um bleibende Schäden zu vermeiden.
- Berühren Sie nicht die Klinge der Schneideeinheit, um Verletzungen zu vermeiden.
- **Verwenden Sie nur den speziell für dieses Gerät entwickelten optionalen Netzadapter. Die Verwendung anderer Adapter führt zum Verlust des Garantieanspruches.**
- **Weitere Informationen erhalten Sie bei Ihrem Brother-Vertriebspartner.**

#### **TECHNISCHE DATEN**

## *STROMVERSORGUNG UND BANDKASSETTEN*

Mit dieser Funktion können Sie den Abstand zwischen den Tabstopp-Positionen festlegen

 $\langle f \rangle \rightarrow \langle f \rangle$   $\langle f \rangle \rightarrow \langle f \rangle$   $\rightarrow \langle f \rangle \rightarrow \langle f \rangle$ 

VORLAUF) und drücken Sie dann den Bandabschneider, um das überflüssige Band abzuschneiden.

#### **Netzadapter (AD-24ES)**

- <sup>1</sup> **Stecken Sie den kleinen Stecker des Netzadapters in die Netzanschlussbuchse an der Unterseite des Gerätes.**
- <sup>2</sup> **Stecken Sie den Netzstecker des Adapters in die nächstgelegene Steckdose.**

#### **Schneideeinheit wechseln**

**Wenn das Messer der Schneideeinheit mit der Zeit stumpf wird und das Schriftband nicht mehr sauber abschneidet, lassen Sie die Schneideeinheit (TC-5) von Ihrem Brother-Vertriebspartner austauschen.**

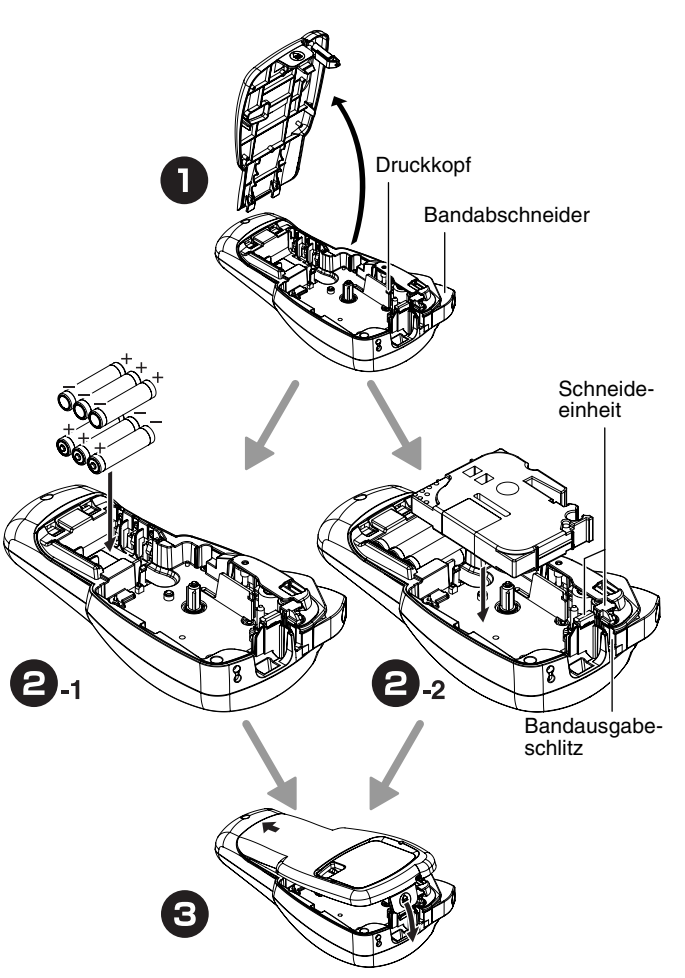

- $\boxed{\mathbb{R}}$  @
- **Hinweis: •** Um das Band abzuschneiden, drücken Sie den Bandabschneider rechts oben am Gerät. **•** Versuchen Sie nicht, das Band abzuschneiden, während DRUCK oder BV angezeigt wird, da sonst das Band beschädigt werden könnte.

### **RAND einstellen**  $(\text{F}+\text{A})$

- **Hinweis: •** Wenn die Randfunktion auf FORTLFD eingestellt ist, **lassen Sie das Band vorlaufen, bevor Sie es abschneiden (siehe BANDVORLAUF/DRUCKEN), da sonst ein Teil des Textes mit abgeschnitten werden könnte. Ziehen Sie nicht am Band, weil dadurch**
- **die Bandkassette beschädigt werden kann.**<br>• Wenn die Randfunktion auf NORMAL/HÄLFTE/KLEIN eingestellt ist, schneiden Sie das<br>• Band mit einer Schere an der Markierung (:) auseinander, um die Etiketten zu trennen.

- **Hinweis: •** Die eingegebene Endzahl muss höher als die im Text gewählte Zahl sein, andernfalls wird
- **•** beim Versuch zu drucken FEHLER angezeigt.<br>● Wenn der Rand auf FORTLFD eingestellt ist, **lassen Sie das Band vor dem Abschnei-**<br>● den vorlaufen (siehe BANDVORLAUF), da sonst ein Teil des Textes abgeschnitten
- wi**rd. Ziehen Sie nicht am Band, weil dadurch die Bandkassette beschädigt wird.**<br>● Wenn die Randfunktion auf NORMAL/HÄLFTE/KLEIN eingestellt ist, schneiden Sie die<br>● einzelnen Etiketten mit einer Schere an der Markierung

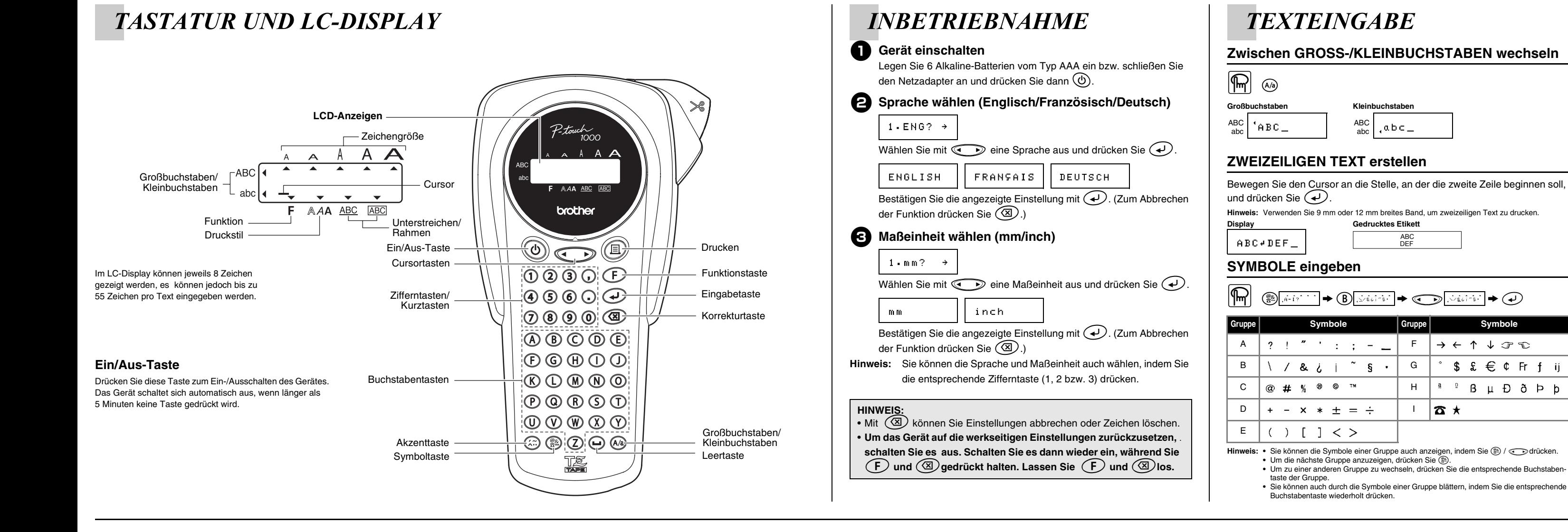

Sie können häufig verwendete Funktionen auch schnell über Tastenkombinationen aufrufen, indem Sie  $\bigcirc$  drücken und dann die jeweilige in der Tabelle aufgeführte Kurztaste. Zum Bestätigen drücken Sie @ (oder erneut die Kurztaste).

ABC DEF

 $\rightarrow$   $\leftarrow$   $\uparrow$   $\downarrow$   $\odot$   $\in$ 

א ¤ו

 $$x \in C$  Frf ij

 $\frac{a}{a}$  <sup>2</sup>  $\beta$   $\mu$  Đ ð Þ þ

### **AKZENTBUCHSTABEN eingeben**

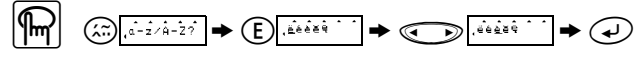

- b drücken. **•** Um die nächste Buchstabengruppe anzuzeigen, drücken Sie g. **•** Um zu einer anderen Buchstabengruppe zu wechseln, drücken Sie die entsprechende
- 
- Buchstabentaste. **•** Sie können auch durch die Akzentbuchstaben einer Gruppe blättern, indem Sie die ent-
- sprechende Buchstabentaste wiederholt drücken.

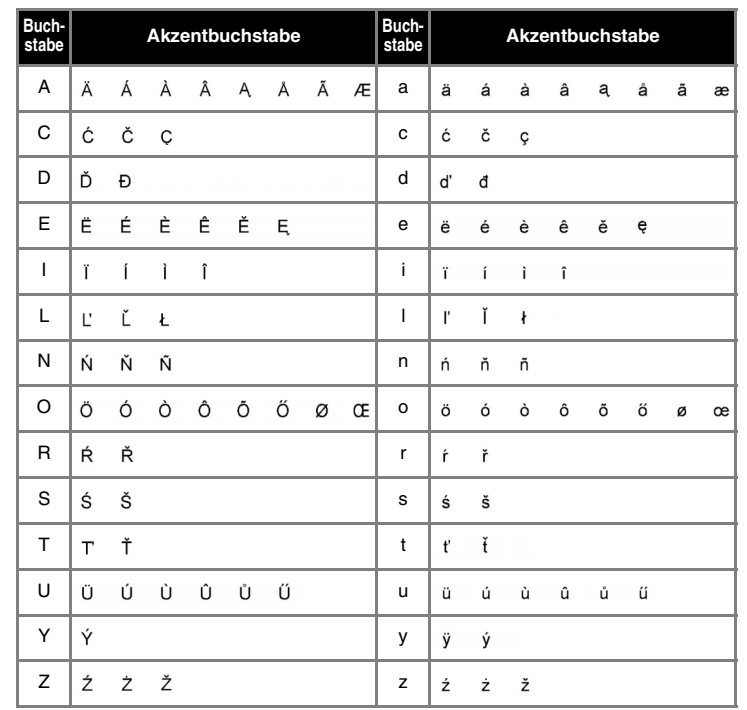

**Hinweis:** • Sie können die Akzentbuchstaben einer Gruppe auch anzeigen, indem Sie (هَ //

## *ETIKETTEN FORMATIEREN*

**SCHRIFT einstellen** ( $(F) + (1)$ )

**UNTERSTREICHEN/RAHMEN einstellen**  $(\widehat{F} + \widehat{A})$ 

**ETIKETTENLÄNGE einstellen**  $(AUTO/40 - 300mm)$   $(\widehat{F} + \widehat{7})$ 

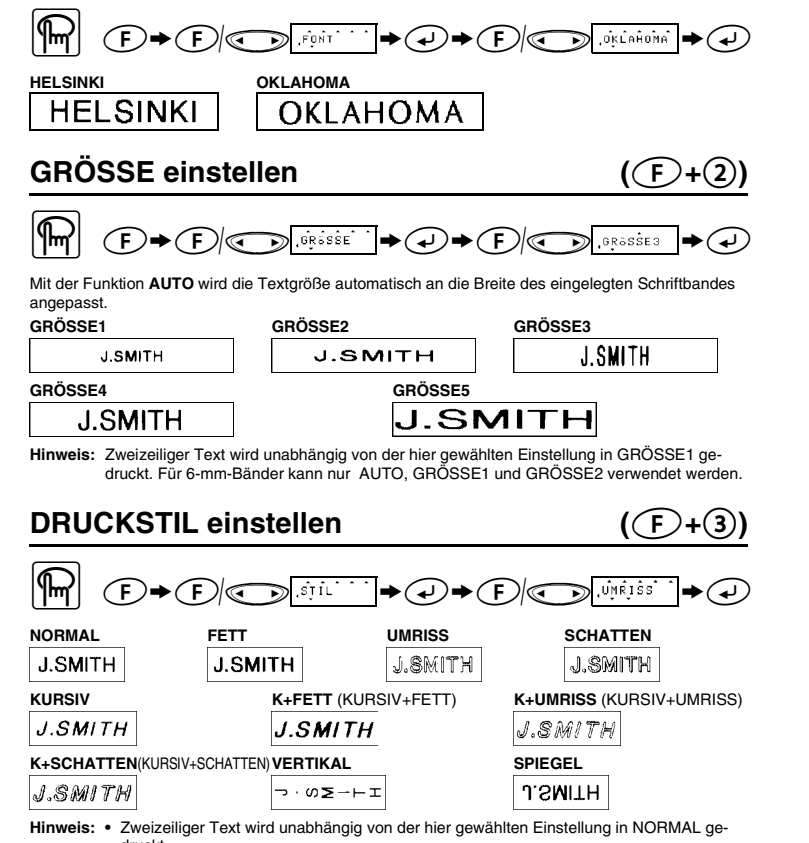

\_ druckt.<br>● Verwenden Sie für die Spiegelschrift transparentes Band, dann kann das Schriftband<br>□ z. B. innen an eine Fensterscheibe geklebt und von außen gelesen werden.

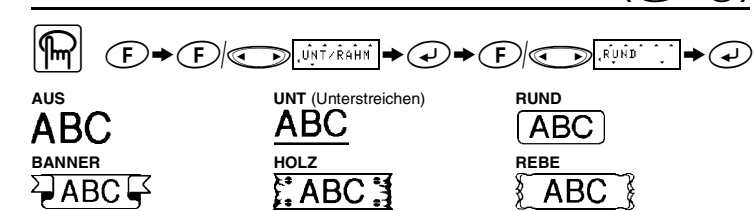

**Hinweis:** Wenn der Druckstil VERTIKAL eingestellt ist, wird der Text beim Ausdruck nicht unterstri-chen oder umrahmt.

**TAB-Funktion** ( $(F+5)$ )

Sie können Text an Tabstopp-Positionen mit gleichmäßigem Abstand ausrichten, um zum Beispiel Sicherungs- und Werkzeugkästen oder Medikamentenfächern zu beschriften. Mit der TAB-Funktion können Sie den nachfolgenden Text zur nächsten Tabstopp-Position einrücken. *Beispiel: Wenn Sie zwischen "abc" und "d" die TAB-Funktion verwenden:*

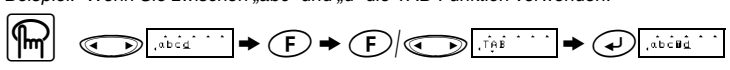

**Hinweis:** Der Cursor muss sich vor dem ersten Zeichen befinden, das an der nächsten Tabstopp-Position gedruckt werden soll.

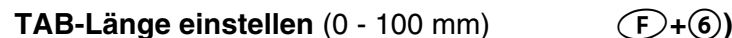

**Hinweis:** Sie können die gewünschte Tab-Länge auch mit den Zifferntasten eingeben.

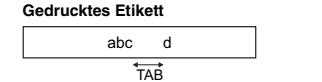

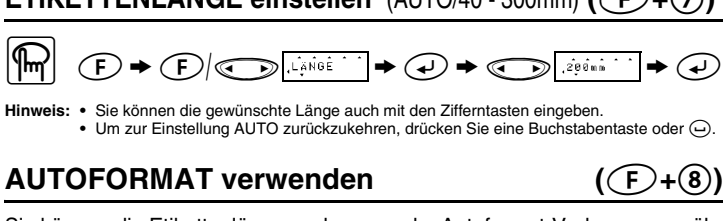

Sie können die Etikettenlänge auch aus sechs Autoformat-Vorlagen auswählen, um Etiketten für spezielle Verwendungszwecke zu erstellen.

 $\textcircled{F} \rightarrow \textcircled{F}$   $\textcircled{F}$   $\textcircled{F} \rightarrow \textcircled{F} \rightarrow \textcircled{F}$ 

**LÖSCHEN (**f**+**0**)** Mit dieser Funktion können alle Texte und Einstellungen gelöscht werden.

 $\textcircled{F} \bullet \textcircled{F}$   $\textcircled{F}$   $\textcircled{F}$   $\textcircled{F}$   $\textcircled{F} \bullet \textcircled{F}$ 

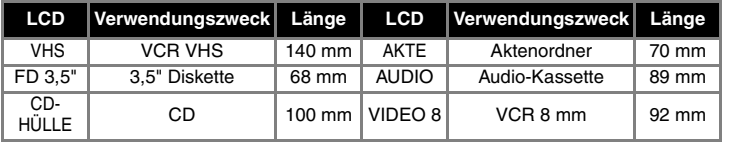

## *DRUCKEN*

### **VORSCHAU**  $((F) + (E))$

Vor dem Drucken können Sie sich eine Textvorschau ansehen.

$$
\boxed{\text{max}} \quad \text{min} \quad \text{min} \quad \text
$$

Hinweis: • Im Display wird der gesamte Text und die Etikettenlänge (mm/inch) angezeigt, dann kehrt<br>• die Anzeige zum Originaltext zurück.<br>• Die Vorschau zeigt nur den Text, weitere Einstellungen wie die Schrift, Dr etc. werden nicht angezeig

**BANDVORLAUF (BV)**  $((\text{F}+\text{G})$ 

$$
\boxed{\text{max}} \quad \text{for all } \text{min} \rightarrow \text{min}
$$

**DRUCKEN**

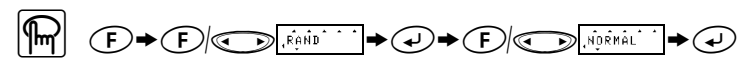

Mit den Einstellungen **NORMAL/HÄLFTE/KLEIN** können Sie die Breite des linken und rechten Randes festlegen.

**Hinweis:** Schneiden Sie das Band mit einer Schere an der Markierung (:) ab, um gleichgroße Ränder zu erhalten.

Mit der Einstellung **FORTLFD** können Sie mehrere Kopien eines Etiketts mit möglichst schmalem Rand erstellen (Beispiel 1).

Sie können diese Funktion auch verwenden, um ein Etikett mit verschiedenen Formatierungen zu erstellen, indem Sie nacheinander einzeilige oder zweizeilige Texte mit unterschiedlichen Schriftgrößen, Druckstilen, usw. ausdrucken (Beispiel 2).

**Hinweis: Lassen Sie das Band vorlaufen, bevor Sie es abschneiden (siehe BANDVORLAUF/ DRUCKEN), da sonst ein Teil des Textes mit abgeschnitten werden könnte. Ziehen Sie nicht am Band, weil dadurch die Bandkassette beschädigt werden kann.**

**FORTLFD**

Sie können bis zu 9 Kopien eines Etiketts ausdrucken.

" f>f/b >e>f/b <sup>&</sup>gt;

e >f/b >e

- 
- 

**Druckoption: ENDZAHL (F)** 

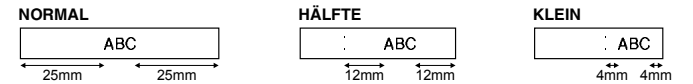

Mit dieser Funktion kann ein Etikett mehrmals ausgedruckt und bei jedem Ausdruck eine Zahl im Text automatisch um 1 erhöht werden. Der Cursor muss sich unter der Zahl befinden, die erhöht werden soll.

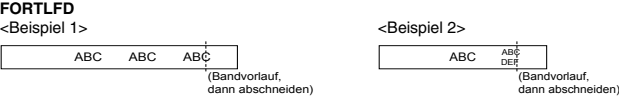

**Druckoption: KOPIEN** ( $(F+\textcircled{\scriptsize{\textcirc}})$ )

*Beispiel: Ausdruck eines Etiketts mit fortlaufender Seriennummer (0123, 0124 and 0125)*

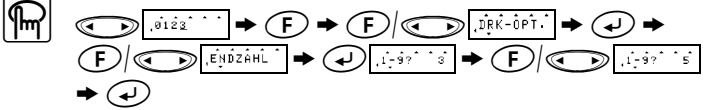

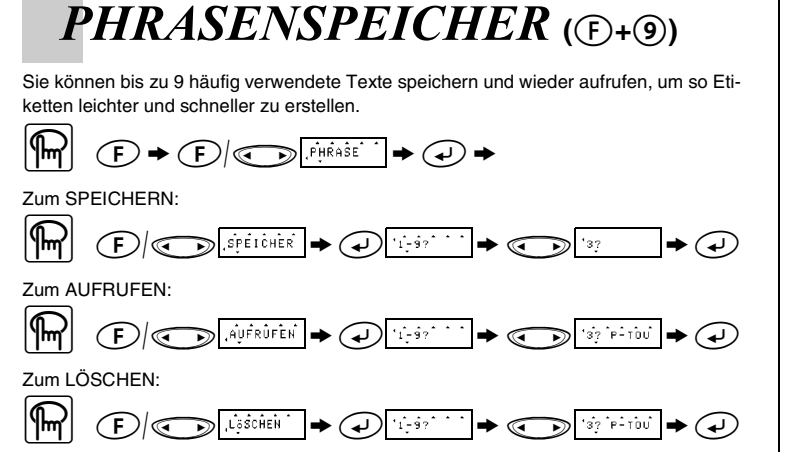

**Hinweis: •** Wenn der Speicher voll ist, löschen Sie Phrasen und speichern Sie dann den neuen Text. **•** Sie können einen Text auch durch Drücken der Zifferntaste (1-9) auswählen.

# $KURZTASTEN$  ( $\bigoplus$ **+...**)

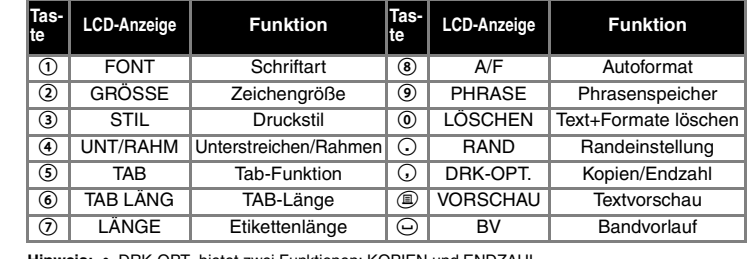

**Hinweis: •** DRK-OPT. bietet zwei Funktionen: KOPIEN und ENDZAHL.<br>• Wenn VORSCHAU bzw. BV angezeigt wird, starten Sie die Funktion mit ⊕.

**Hinweis: Siehe auch die auf der Rückwand des Gerätes eingravierte Kurztasten-Übersicht.**

## *FEHLERMELDUNGEN*

# *WAS TUN BEI STÖRUNGEN?*

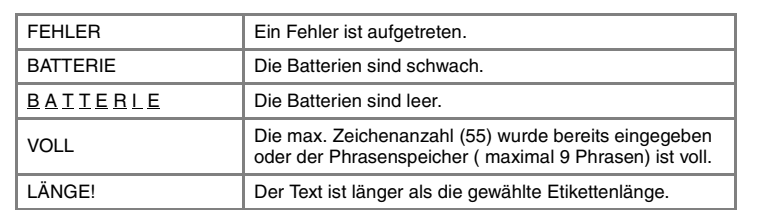

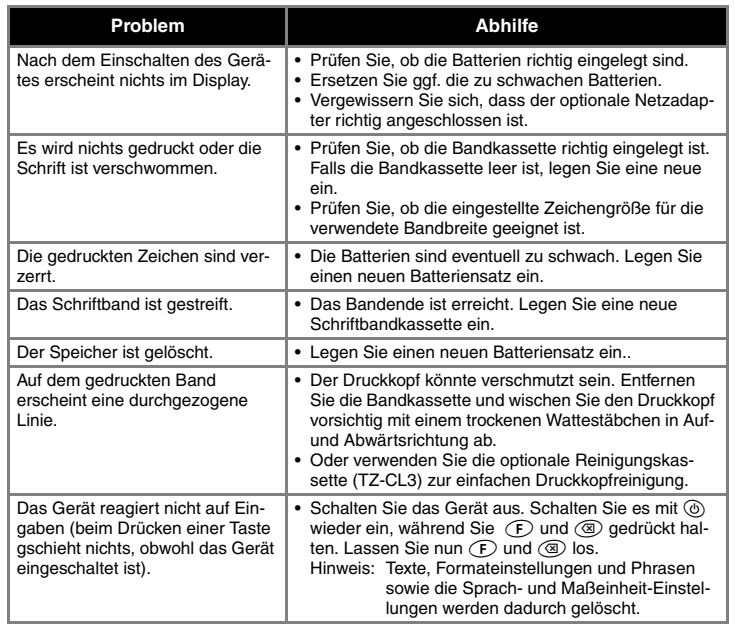